# KEN-DOS

OPERATING MANUAL

Copyright by MIPI 1983

# TABLE OF CONTENTS

- INSTALLATION 1.
- 2. HARDWARE
- 3. GENERAL INFORMATION
- 4. MEMORYMAP
- COMMAND TABLE 5.
- 6 . COMMAND SUMMARY
- 7. ERROR MESSAGES
- 8. UTILITIES
- 9. COMMAND EXPLANATIONS
- 10.
  - FIGURES

MIPI, P.O.Box 160, 1610 AD Bovenkarspel, The Netherlands

## INSTALLATION.

In order to have KEN-DOS working it is necessary to connect two points on the main PCB by means of the wire provided with the KEN-DOS system-package. Pin 49 of the X bus has to be connected with pin 8 of the DCE-bus, thus routing the hold-line to the DCEbus. This hold-line enables handshaking. Without this modification it would be impossible for KEN-DOS to work in double-density mode.

#### SOME ADVICE WHEN MAKING THE CONNECTION.

Remove all cables, connectors etc. from the back-panel of your PC. Remove the enclosure of your DAI-PC. This is accomplished by removing the four black pins on the right and left side of the enclosure. Put both tumbs on the keyboard and fold your fingertips on both sides under the edge of the white DAI-PC enclosure. Gently pull the enclosure upwards and push to the rear. Be carefull not to damage the hooks on the DCE-bus connector. Take away the bottom of the enclosure by removing the (black) pins (on the latest versions of the DAI-PC these pins have been replaced by nylon nuts and bolts). Carefully lay the main-PCB with componentside down on a soft surface. Put something under the side where the video-board is located to prevent it from damage.

#### SOLDERING THE WIRE.

Closely examine figure-1. Take the wire provided with your KEN-DOS package and put some solder on both tips. Apply some fresh solder to pin 49 of the X-BUS and to pin 8 of the DCE-BUS (fig 1). Carefully solder one side of the wire to pin 49 of the X-BUS and the the other side of the wire to pin 8 of the DCE-BUS. Use a piece of tape to fix the wire against the PC-board. Be sure not to lead the wire over the base plate of the power transformer, but around it (fig 1). The connection is now made. Check thoroughly for any short-circuits or drops of tin you might have spilled etc.

To be able to RESET the computer and return to the command mode the User must also solder a wire between pin-12 of the 8080A and pin-18 of the X-bus (fig-1). If the Epromcard is also modified (fig-5) then bank-0 will always be selected on RESET. With no modification the system will often 'hang ' on RESET. When you are convinced that everything is in order,

remount the main PC-board on the bottom of the enclosure. Now install the provided EPROM-board on the X-bus connector, with the EPROM-sockets facing the keyboard. Note that the EPROM-board is installed slanting backwards. DO NOT APPLY FORCE. Pay attention to the pins of the X-bus connector being exactly in line with the connector on the EPROM-board. Look at the back-side as well. Replace the top of the enclosure. After reconnecting the cables to the rear-panel, switch your computer on. If everything functions normally, you have probably done a fine job (you could run a few programs to make sure).

KEN-DOS manual INSTALLATION

### PROBLEMS!!!

When your PC does nothing at all or does not behave the way it should, then re-open the enclosure and check again for shortcircuits. Check again if you have connected the wire to the right pins. If you cannot find anything that should not be the way it is, then disconnect the wire you have soldered. Also remove the EPROM-board. Switch your computer on again. If it still malfunctions then the problem lies elswhere. If your computer works fine then the problem might be in the EPROM-board and we advise you to contact us.

#### TESTING THE SYSTEM.

Switch-off your computer and connect the drive unit to the DCEbus at the rear-panel of your computer. The connector on the drive-unit cable fits into the DCE-bus connector with the dot on turned upwards. First switch your Ken-Dos system on, cable <u>hereafter your computer</u>. The screen will display the message "KEN-DOS V3.x" or just the cursor is visible or you will get an error message. If one of these things happens the auto-start is working correctly, but if not then retry by switching your computer and Ken-Dos system off and on with FIVE SECONDS in between.Be sure that the 'DCR/DISK ' switch on the rear is put to 'DISK ' Switch-off your computer and drive unit. Put a blank floppy-disc in drive-O (left unit). First switch-on your drive unit and thereafter your computer. On the screen will appear "KEN-DOS V3.x" followed by an error message 'Read error in FAM etc.'. This error occurs because the diskette inserted was not formatted. If a formatted diskette was inserted, a 'not found ' error will be printed indicating that an autostart file was not found. Important:

If you have inserted a diskette that was formatted on another computer or with another floppy-system it is necessary that you use the 'INIT 'command before you start formating. The KEN-DOS system is now ready for testing.

With the sytem still ON and a blank floppy in drive-0, you can now enter 'INITO ' and press the return key. The system will respond by displaying the message 'Tracks' on the screen. Now you enter either '40' or '80' depending on the type of drives that are installed and again press the return key. The system will display the current DATE wich in this case will be 'xxxx8x '. You can now enter the correct date by pressing the space-bar and typing the current date (DDMMYY) or simply hit the return-key in which case no date will be entered. Then enter "FORMAT" and press the return-key. If everything goes well, you'll see a "O" appearing on the screen every second or so. If a "1" or even a "5" appears after guite a while then there is definitly something wrong and you should refer to the section "TROUBLE-SHOOTING" (use a new diskette to be sure). Depending on the type of drives installed, there will be four or eigth rows of ten zero's when the "\*" appears on the screen. This indicates that the disk is formatted and ready to be used. Enter "TESTO" and press "RETURN". there is no error message then the system works well and KEN-DOS is all at your service.....

KEN-DOS manual INSTALLATION

#### HARDWARE.

The KEN-DOS system hardware consists of two parts: 1)EPROM-board with system-software in EPROM 2)Drive unit with controller-board, powersupply, enclosure and drives (optional)

#### EPROM-BOARD.

On the board there is room for a maximum of 96Kbyte of EPROM divided over 6 EPROM's. The smallest EPROM is the 2716 (2Kb), the largest is the 27128(16Kb) EPROM. Should the latter be installed, then one jumper has to be cut, while another has to be connected. (refer to fig.2/3). The EPROM-board is normally configured to accept all types of EPROM's except 27128. The EPROM's on the board are placed in memory area #F000-#F7FF. KEN-DOS also uses a heap at addresses #F900-#FAFF. On power-on the bankswitch routines are written to this area of memory. We recommend not to use this memory-area. Should you do so, you run the risk that the system will "hang" which will certainly cause loss of all your data in memory. The memory-banks are switched at address #F900. To be able to switch to another memory-bank a zero has to be written to location #0296.If you fail to do so and try to switch banks the system will crash. You can avoid this problem by switching on the computer with the DCR/DISK SWITCH to DCR. The Ken-Dos system will not be initialised because the AUTOSTART is then disconnected. The DOS resides in EPROM 1,2 and 3. EPROM 3 is reserved for a CP/M bios which will be available soon. The other sockets are available to the user. It is therefore possible to put often-used software in EPROM's, which can then be addressed via the "BANK"command. In this way it is possible e.g.to load and run DNA within 1 second! Basic programs can also be put into EPROM's, but occupy relatively much memory. The EPROM sockets are numbered as follows: The rightmost socket is no.1 and the leftmost is no.6(fig.2). Bankno's increase by "8" 256 bytes.EPROM no.1 starts with 00 (bank 1). The second bank is 00 + 8 = 08 etc.

| EPROM | 2 | starts | with | 01 |
|-------|---|--------|------|----|
| н     | 3 | н      | н    | 02 |
| н     | 4 |        |      | 04 |
|       | 5 |        |      | 03 |
|       | 6 |        |      | 05 |

If you want to read from bank 4 which is located in EPROM 1, you have to write a "0" to memory location #0296. Then write #18 to memory location #F900.(03+8+8+8=27 = #18). To return to KEN-DOS write a "0" to #F900 and "2" to #0296.

If you are using 2716-eproms, beware that they are selected with the base-bank number+8. An epromprogrammer of the 'ZERO 'type could also be connected to the eprom-card and should be selected as if it were an 2716-eprom.

KENDUS manual HARDWARE

On EPROM-boards rev.2.0 it is possible to use socket 6 for a read/write device.Situated between sockets 5 and 6 are two small points, closely together, to one of which the R/W signal is routed. By connecting these to points and cutting a trace at the back-side of the board (see fig.1,2 W and X), you can place a 6116 static RAM in socket-6.

It is then possible to read and write to address #F700-#F7FF. In order to enable a write operation you will have to issue a "DI" asembler-command first.(disable interrupt).If you fail to do so, a stack-overflow will occur.

Provision has been made on the EPROM-board to enable users to install a keyboard-beep. This will give acoustical feed-back when a keystroke has been accepted by the computer. An applicationnote fully describing this feature will follow soon.

# THE DRIVE-UNIT.

The drive-unit houses the controller-board. All controll-signals between computer and disk-drives and all data-transfer is handled by this VLSI device. The controller used by the KEN-DOS system is capable of transfering data between floppy-disk and main memory at a rate of 250 Kbits per second, using MFM technique. Data is checked on CRC errors. The controller can handle a maximum of 4 double-sided drives. The KEN-DOS operating system looks at double-sided drives as two single sided drives. Four double-sided drives are therefore handled like 8 single-sided drives.

## Drives are numbered as follows:

Drive (0/1), (2/3), (4/5, (6/7)

If you have installed two single-sided drives you can read from them or write to them as drive 0 and drive 2. Do you have two double-sided drives you can refer to them

as logical drive 0 and 1 physical the first drive

logical drive 2 and 3 physical the second drive.

The system comes complete with connectors for two drives. Should four drives be connected to the system, a "T" connector has to be pressed on to the cable. The controller can handle both 40- and 80track drives. The software supports both formats. Although it will probably not cause any damage, we do not recommend to connect both kinds of drives to one controller at the same time. With 80 track drives it is possible (using a utility program) to read 40 track diskettes. The other way around is not possible. The directory of either format can be red on both systems. Provisions have been made on the controller-board to support connection of 8" drives. These drives can only be used in single-density mode. For more information on this subject, refer to the 8" application note.

KENDOS manual HARDWARE

### THE FLOPPY DISC.

The floppy-disc used, are of the soft-sectored type and are formated at 5 sectors per track. This makes it possible to store 400 Kbyte of data per disc-side using 80 track drives and 200 Kbyte per side using 40 track drives. In a system with two 80track double-sided drives you can store 1600 Kbyte (1.6 Mbyte) of data. To read 400 Kbyte of data in a sequential cyclus, KEN-DOS only needs 32 seconds. This is fast enough for animated graphics or wordprocessing using overlay's (paging). The first 3 tracks on a disk are reserved. Track zero for the directory and track-2 and track-3 for subdirectories. Sector 5 of track 2 is used by the "TEST" command. This means that the user has access to 400 minus 15 Kbytes of storage.

The directory on double-density disks allows 128 entries. By using sub-directories this can be increased. Maximum file-length is 250Kbyte. A file can be overwritten even if the new file is larger than the old one. For sequential files KEN-DOS uses "dynamic file allocation". Random files have to be created before-hand and are of a specific length. It is, however, possible to make a Random-access file larger than initially created. This influences acces-time, allthough this will be hardly noticeable. To deal with all the above, KEN-DOS uses a "file allocation map (FAM). This map is located on track zero and occupies 512 bytes. The main directory occupies 4 blocks of 1Kbyte each.

#### POWERSUPPLY.

The powersupply is dimensioned to provide adequate power for at least 2 disk-drives.When the user wants to install 4 slim-line drives it will be necessarry to mount an extra powersupply. Stackoverflow caused by spikes on the mains-supply, can occur. We advise to apply a mains-filter. Without mains-filter you run the risk of loosing data if an stack-overflow occurs during writing to the diskette. The stack-overflow interrupt is redirected to the break-routine.

The DAI is known as a computer that is not properly cooled. We therefore advise to install a cooling-fan if possible. Even with the cooling modifications on the latest versions the fan will not be a waste of money. Some fans are not suitable for the job, because they produce spikes on the power-supply.

Warning: If you have any doubt in modifying your computer, DON'T DO IT. We do not accept responsibility if your computer is damage due to modifications made in connection with KEN-DOS. We have made all the modifications beforehand and there where no problems what so ever. Ask a qualified person to assist you if you have doubt in yourself.

#### THE DRIVES.

All SHUGART-compatible drives can be used, provided track to track steptime is 6 ms.or less. With longer steptimes the drives can also be used (decreasing system performance), but a modification in the operating system has to be made.

KENDOS manual HARDWARE

### GENERAL INFORMATION

COMMANDS:

It is possible to issue more than one command on the same line. This is done by typing a ': ' behind a command.

Example:

DISK: RENAME "TEST, TEST2": DIR

If in the commandtable (see COMMAND TABLE) a '\* ' is placed behind a command in the table, this means that all commands issued on the same line behind this command will not be executed.

Example:

DIR:LOAD"TEST":CAS

Only 'DIR ' will be executed.

A KEN-DOS command can not be issued after a BASIC-command on the same line. A syntax error will follow this attempt.

Example: LOAD"TEST":DIR

A syntax error will result.

Under program control a command is issued by first executing a 'CALLM #F000 ' followed by 'REM '.

Example:

10 CALLM#F000:REM DLOAD"TEST" or 10 CALLM#F000:REM DIR

It is also possible to use the print command.

Example:

5 COMMAND\$="DLOAD": X=2: NAME\$="TEST"

10 PRINT CHR\$(12):REM clear screen.

20 PRINT COMMAND\$;X;CHR\$(#22); NAME\$;CHR\$(#22); :

30 END

On the screen will be printed: 'DLOAD2"TEST"'. The 'CALLM#F003 ' will see that the command is executed.

KEN-DOS manual GENERAL INFO

CALLM #F003

A special entry-point is provided for the ML-programmer to have acces to all KEN-DOS commands.

A call to #F006 with in the A-reg the desired command number will select the command. Additional information must reside in the other registers or if no additional information is required by the command then the registers must be cleared before calling address #F006. Kendos expects the start address of a string in the B=C registers, the start address in the H-L registers and the end-address in the D-E registers. If however the selected command require more information, then all information must be placed in a string exactly in the way it is syntactical expected by Kendos.

YI TOTO 1 Ytems.

The commands with number are:

| VERIFY | 1  | COMPAC | 11 | RCAS | 21 | CODE | 31 |
|--------|----|--------|----|------|----|------|----|
| UNLOCK | 2  | BACKUP | 12 | OPEN | 22 | BANK | 32 |
| RESTOR | 3  | VOICE  | 13 | NAME | 23 | PUT  | 33 |
| RENAME | 4  | DSAVE  | 14 | LOCK | 24 | KEY  | 34 |
| PROTEC | 5  | DLOAD  | 15 | KILL | 25 | GET  | 35 |
| MANUAL | 6  | CLOSE  | 16 | HELP | 26 | DIR  | 36 |
| LPRINT | 7  | CLEAR  | 17 | FIND | 27 | COMP | 37 |
| FORMAT | 8  | WCAS   | 18 | DISK | 28 | CAS  | 38 |
| DELETE | 9  | TIME   | 19 | DATE | 29 | BUF  | 39 |
| CREATE | 10 | SWAP   | 20 | COPY | 30 | JMP  | 40 |

# **EILE NAMES:**

File names must be entered between double quotes. The max. length of a file name may not exceed 14 characters. The only non-alphabetic character that can be used as part of the file name is the '. '. All other characters will be removed by KEN-DOS. If the entered file name is longer than 14 characters no error message will follow, but the valid name will assumed to be the first 14 characters only.

Example:

DLOAD"ABCDEFGHIJKLMDOPQRSTUVW"

The valid file name will be : "ABCDEFGHIJKLMN" A file name can be used in a short-hand notation by placing a '/'behind the name. KEN-DOS only looks for the

Example:

DLOAD"ABCDEFG/HIJKLMN"

KEN-DOS will search for the file with the name "ABCDEFG". This means that the first file encountered with "ABCDEFG" will be loaded. It is advisable not to use this notation when writing to a file. A mistake could be disasterous.

KEN-DOS manual GENERAL INFO

#### Example:

## DSAVE"TEST/"

KEN-DOS will save a basic program on disk with the name "TEST". If a basic file with the name "TEST" or "TEST1" or "TESTPROGRAM" etc. allready exist and this file is not closed, KEN-DOS will write to the first encountered file which starts with "TEST". If a number is placed before a file name, KEN-DOS assumes that the number is ment to be a drive-number and will therefore select the drive according to the number.

# DRIVE SELECT:

To select a drive, the drive-number must be placed behind the current command or before the file name. If no number is entered then drive-O will be selected. An exception is made for utility and basic commands. In that case the last selected drive is the default drive. Thus if first LOAD"2TEST" is issued and after that LOAD"PROGRAM", KEN-DOS will continue to select drive-2 because no drivenumber was issued with the file name.

Example:

DLOAD2"OTEST"

The selected drive will be drive-0 and not drive-2 because there is a '0 ' before "TEST". If drive-2 is the desired drive, just issue DLOAD2"TEST" or DLOAD "2TEST". For basic and utility commands only the second form of drive-select is valid.

# FILE TYPE:

KEN-DOS knows file types. The DAI protocol is followed. This means that for BASIC (BAS) a 'O' is used, for UTILITY (UTY) a '1', for ARRAY (ARY) a '2', for SOURCE (SRC) a '3', for RANDOM (RND) a '4', for TEXT (TXT) a '5 ' and for DATA BASE (DBS) a '6'. If an attempt is made to load or save a file with a differend file type, a 'type mismatch' error will occur. If an unknown filetype is used, for example '#' or "%' or '\$ ' KEN-DOS will convert this file type.

# AUTO EXECUTION FILE:

There is an auto-start option for files.

On power-on or on reset Kendos will search for an auto file in the directory of drive-0.

A file with AUTOEXEC.... in the name will automatically be loaded and executed if possible. To make an UTILITY file executable it must have a execution address. This address can be added to the file with RENAME.

KEN-DOS manual GENERAL INFO

### Example:

RENAME"SPL+, #8500"

Hereafter SPL can be loaded and eventualy executed if desired. With the auto-start option it is for example possible to set basic pointers or to set the Kendos buffer before loading SPL. Take in consideration that it is better to load a basic file with LOAD then with DLOAD when running a basic program.

#### COMMAND FILE

Kendos has an option which allows any BAS or UTY file to be loaded and eventually executed without using the command LOAD or DLOAD. The user can merely type the file name or a part of the name folowed by the '/ ' and press hereafter the cursor-down key. After RETURN the file will be loaded and if possible executed. Of course the name must not be an command name. It is for example not possible to load a file with the name 'LOAD, DIR, CAS etc ' in this manner.

#### DCR SWITCH

Within a program it is possible to switch from KEN-DOS to DCR.

To switch from KEN-DOS to DCR first hex 0296 must be put to zero, then hex FAOE to hex 1, then put hex 0A at hex FAOO, call hex FOOC and finally restore hex 0296 to hex 2. To switch from DCR to KEN-DOS first zero hex 0296, then

zero hex FA00, zero FA0E, call FOOC and finally set 296 to 2 Behind the contoler cabinet there is a switch which has to be set to DCR when operating with a DCR. This switch disables the autostart of the disk-system. The system is then auto-booted by the auto-start of the DCR. MIPI, P.O.Box 160, 1610 AD Bovenkarspel. The Netherlands

MEMORY MAP addresses in hex.

0000 Start DAI system-heap

02EC Start

Start free ram

| AD50 | Start KEN-DOS FAM(file allocation table) Mode-O<br>Moves with screen-mode. Can be relocated with<br>BUF command to fixed address. |
|------|----------------------------------------------------------------------------------------------------|
| AF50 | Start directory buffer (mode-0)<br>Moves with screen mode. Relocatable with BUF.                                                  |
| B350 | Bottom of screen ram                                                                                                    |
| C000 | Start adrs BASIC ROMS                                                                                                    |
| F000 | Start KEN-DOS banks with DOS                                                                                                    |
| F800 | Top of DAI-stack                                                                                                    |
| F900 | Start KEN-DOS heap                                                                                                    |
| FA50 | Start KEN-DOS bankswitch routine                                                                                                  |
| FBOO | MATH CHIP                                                                                                    |
| FC00 | TIMER                                                                                                    |
| FDOO | I/0                                                                                                    |
| FEOO | PPI                                                                                                    |
| FFFO | INTERRUPT controler                                                                                                    |
| FFFF | END                                                                                                    |
|      |                                                                                                    |

KEN-DOS manual MEMORY MAP

# IMPORTANT ADDRESSES

| 0296         | INPUT SWITCHING.<br>Is set by KEN-DOS to hex 2. If KEN-DOS bank-<br>switching is desired, then this adrs must be<br>cleared(O hex). Clearing also disables KEN-DOS<br>COMMANDS. |
|--------------|----------------------------------------------------------------------------------------------------|
| 0297         |                                                                                                    |
| 0298         | Pointer to KEN-DOS COMMAND TABLE.<br>Do not change this pointer                                                                                                    |
| 02C5         |                                                                                                    |
| 0203         | Cassette & KEN-DOS switching vectors.<br>If the data on this addresses is changed, there<br>will be reading and writing conflicts.                                              |
| 02E0         |                                                                                                    |
| 02E0<br>02E2 | Vector to KEN-DOS bank-0.                                                                                                    |
|              | <u>Do not changes this vector</u>                                                                                                    |
| 02E3         |                                                                                                    |
| 02E5         | DINC vector. jump to DDB4. Do not change.                                                                                                    |
| ODOO         | Start COPY, COMPAC & BACKUP buffer.<br>When using those commands the contents of the<br>memory will be destroyed from this address till<br>bottom of screen.                    |
| 8000         | Start of FORMAT buffer. Data will be destoyed from this address on till bottom of screen.                                                                                       |
| AD50         | Start of FAM(file allocation table)<br>Relocatable with BUF command.                                                                                                    |
| AF50         | Start directory buffer. Relocatable with BUF comm.                                                                                                    |
| F000         |                                                                                                    |
| F000         | Vector to initializing-routine which enables<br>KEN-DOS commands to be used in BASIC programs.<br>(CALLM#F000:REMcommand)                                                       |
| F003         | Vector to routine to execute command printed on screen. Used in BASIC programs(see GENERAL INFO)                                                                                |
| F006         | Vector to routine to execute command called from<br>ML-programs(see GENERAL INFO)                                                                                               |
| FOOC         |                                                                                                    |
| FOOL         | Vector to routine to select KEN-DOS.<br>Used to switch between DCR & KEN-DOS within a<br>program(see GENERAL INFD)                                                              |
| F01C         | Pointer to KEN-DOS command table                                                                                                    |
| F2F2         | Cold start                                                                                                    |
|              |                                                                                                    |
| F800         | Used by KEN-DOS command FIND to indicate if a string is found or not(see FIND)                                                                                                  |
| F900         | Bankswitch address.(see bank numbers)                                                                                                    |
| F901         |                                                                                                    |
| FAFF         | Kendos heap. Do not modify the contents of the                                                                                                    |
|              | heap addresses. The data on the diskette could be<br>ruined is the data on these addresses are modified<br>without knowledge of there purpose.                                  |
|              |                                                                                                    |
|              |                                                                                                    |

KEN-DOS manual MEMORY MAP

N

MIPI, P.D.Box 160, 1610 AD Bovenkarspel, The Netherlands

| F98C |                                                    |
|------|----------------------------------------------------|
| F98D | Drive motor-on time select. Normally set to hex 10 |
| F98E |                                                    |
| F98F | Count-down buffer for motor-on time. Decremented   |
|      | by the interrupt-7 routine. Pointer of this        |
|      | routine is changed during motor-on status. (hex    |
|      | 70/71).                                            |
| FA76 | Vector to basic monitor. Can be modified for error |
|      | trapping within a ML-program. Must be restored     |
|      | when trapping is finished.                         |
| FA7C | Vector to break routine.Restore after modification |
| FA82 | Vector to Syntax error routine. Restore after      |
|      | modification.                                      |
| FA96 |                                                    |
| FAD3 | Bankswitch routine. Do not modify this routine.    |
| FAE5 | Drive select buffer.                               |
| FAE6 | Always zero                                        |
| FAE7 |                                                    |
| FAE8 | Command table extension. Normally cleared.         |
| FAEC | Funtion key buffer. If this buffer is zero keys    |
|      | act normal. Set to hex 1 on power-up.              |
| FAEE | Drive select buffer.                               |
| FAEF | Track buffer. Set to hex 50 on power-up.           |
|      | Can be modified with INIT command.                 |
| FAF9 | Buffer for paralel printer. Modifies PPI(8255)     |
| FAFA | Bit select port-c PPI                              |
| FAFB | Bit select port-c PPI                              |
| FAFE |                                                    |
| FAFF | Pointer to FIXED address of KEN-DOS FAM & DIR      |
|      | buffer. For moving with screen ram these addres-   |
|      | ses must be zero.                                  |
|      |                                                    |

FADY & 2 or 1 296 & 1= serialkeyboard or derminal

KEN-DOS manual MEMORY MAP

# COMMAND TABLE

| BAS**    | BACKUP  |
|----------|---------|
| BANK     | BUF     |
| CAS      | CLOSE   |
| CLR      | COMP*   |
| CODE*    | COMPAC* |
| COPY     | CPM**   |
| CREATE   | DATE*   |
| DCR**    | DELETE  |
| DIR*     | DISK    |
| DLOAD    | DNA**   |
| DSAVE    | FIND(*) |
| FORMAT*  | FWP**   |
| GET      | HELP**  |
| INIT*    | JMP     |
| KEY(*)   |         |
| KILL     | LIB**   |
| LINK     | LOAD    |
| LOADA    | LOCK    |
| LPRINT** | NAME    |
| MANUAL   | OPEN    |
| PRT      | PUT     |
| R        | RCAS    |
| RENAME   | RESTOR  |
| SAVE     | SAVEA   |
| SPL**    | SWAP    |
| TEST     | TIME**  |
| UNLOCK   | VERIFY* |
| VOICE**  | W       |
| WCAS     |         |

A ' \* ' means that commands on the same line after the command with the '\* ' will not be executed. The '(\*) ' means sometimes i.e. if there is a message connected to the command A '\*\* ' means that no return is possible to the caller.

KEN-DOS manual COMMAND TABLE

MIPI, P.O.Box 160, 1610 AD Bovenkarspel, The Netherlands

COMMAND SUMMARY. Brackets '()' have no significance. (Dr) means DRIVENUMBER unless stated otherwise. (Nm) means NAME means STARTADDRESS (St) (En) means ENDADDRESS (adrs) means address BAS BAS or BAS"\*" Syntax: Enter address in hex. or dec. \*= restore basic pointers. Useful after 'RESET'. To be able to restore the pointers the 'BAS ' command must be issue beforehand. Beware that restoring the pointers will not always enables you to save your basic file. This is most likely to happen when basic starts at address hex O2EC. On reset the free ram is initialised by the DAI-system and a few addresses are modified. You can then only list your resident basic file, but not run it. Purpose: Is used to relocate a Basic-program in memory. Can also be used to change or check Basic-pointers. BUF Syntax: BUF or BUF"St" Just BUF clears the previous setting and locates diskbuffer under screen-memory (normal situation). BUF"St" fixes the buffer Purpose: Used to clear or fix the setting of the 1.5kbyte buffer used by KEN-DOS. Before loading SPL, fix buffer to #0300. On reset the setting is cleared. Only #-addresses. CAS Syntax: CAS Purpose: Assigns system to cassette read/write. CLR Syntax: CLR(dr) Purpose: Changes disc protect-status. CMP CPM Syntax: Purpose: Assigns system to CP/M DCR Syntax: DCR Purpose: Assigns system to DCR

KENDOS manual COMMAND SUMMARY

| DIR Syntax: DIR(dr) or DIR(dr)"I" or DIR(dr)"type<br>(type=BAS,UTY,ARY,etc).<br>A (!) entered with the type will pr<br>files of the desired type of the<br>directory-block. Use space-bar for ne<br>Space-bar :scroll files<br>Cursor-L :load file<br>Cursor-R :load and run file<br>Cursor-Up :go back<br>Cursor-Up :go back<br>Cursor-Dwn :next blok<br>Shift-(d) :delete file<br>RETURN :end command.<br>In the command mode the DIRO command<br>can be executed with the cursor-left<br>Purpose: Display directory on screen. | resident<br>ext block |
|----------------------------------------------------------------------------------------------------|-----------------------|
| Purpose: Display directory on screen.                                                                                                    |                       |
| DNA Syntax: DNA<br>Purpose: Jump to #1100 where the assembler sta<br>(DNA-file must be in memory)                                                                                                    | arts.                 |
| FWP Syntax: FWP<br>Purpose: Jump to #0400 where text-editor start<br>(FWP-file must be in memory)                                                                                                    | 5.                    |
| GET Syntax: GET(dr)"(Nm+),n,St" or GET(dr)"(Nm*),<br>n=recordnumber from 1-256.<br>The (+) is optional and is used to<br>address entered (St). Hereafter the<br>form of get can be used or not.<br>Purpose: Reads record (n) from file (Nm).<br>Puts data in buffer starting at St.<br>Buffer is always 1Kbyte long.                                                                                                    | fix the               |
|                                                                                                    |                       |
| JMP Syntax: JMP(n) or JMP(n)"(adrs)"<br>(n)=04<br>(n)=0 may be omitted.                                                                                                    |                       |
| Purpose: Jump to a specified address.<br>If JMP(n) is performed the system ass<br>that the jump-adrs is already in a bu<br>The jump-adrs can be set with<br>"JMP(n)"adrs"'in which case the jump<br>performed. Only #-addresses. JMP is 1<br>CALLM but the adrs is preserved.                                                                                                    | lffer.<br>1s also     |
| <pre>KEY Syntax: KEY or KEY"*" or KEY"+" or KEY"(dr)(N KEY"Nm,St,En" KEY function is executed += Cursor-up function='HELP' *= Clear all functions. (dr)(Nm):Cursor-up function='SAVE' (dr=Drivenr,Nm=filename.)</pre>                                                                                                    | Nm)" or               |
| Purpose: Assign Cursor-up key for 'HELP' or 'S<br>Also for utility files; not in utilit                                                                                                    |                       |

| LIB  | Syntax:<br>Purpose: | LIB<br>Display commandtable<br>LIB = display KEN-DOS commands                                                                                                    |
|------|---------------------|----------------------------------------------------------------------------------------------------|
| PRT  | Syntax:<br>Purpose: | PRT(dr)<br>Protect disk against 'FORMAT'                                                                                                    |
| PUT  | Syntax:<br>Purpose: | PUT(dr)"(Nm),n,St"<br>Write buffer starting at St to record<br>number n in file (Nm).(see GET)                                                                                                    |
| SPL  | Syntax:<br>Purpose: | SPL<br>Jump to #8500 (SPL-program).<br>File must be in memory.<br>Use BUF-command before loading SPL.                                                                                                    |
| BANK | Syntax:<br>Purpose: | <pre>BANK(n)<br/>(n)=132<br/>Get data from bank-n and put in memory.<br/>(optional run.)<br/>Data must start at #F010.<br/>#F000=(St); in every bank<br/>#F002=(Length); in every bank<br/>#F004=execution-address or 0000<br/>Only in the first bank.<br/>#F006=:0=bas;1=uty;#FF=no data<br/>Only in start-bank a '0' or '1'.<br/>next bank always '#FF'.<br/>#F007=next banknumber;0=end<br/>#F008=:0=no execution;1=execution<br/>Basic files:<br/>#F00A=tolal1 length Basic-file<br/>#F00C=total1 length textbuffer</pre> |
|      |                     | <pre>#F010=start of data in bank BANK(n) n=1 startbanknr.=#04 n=2 startbanknr.=#03 n=3 startbanknr.=#05 n=4 startbanknr.=#02 n=5 startbanknr.=#00 n=6 startbanknr.=#0B n=7 startbanknr.=#00 n=8 startbanknr.=#0A For more details see 'Hardware'</pre>                                                                                                    |

| CODE                   | Syntax:<br>Purpose: | CODE<br>Entering of lockcode.<br>On locking a disk or file the resident code<br>is used.(max 5 decimal digits)<br>If error message ' Locked ' is printed, the<br>system expect that you enter the right code<br>if you don't, you can not have acces to the<br>file or disk.                                                                                                    |
|------------------------|---------------------|----------------------------------------------------------------------------------------------------|
| COPY                   | Syntax:<br>Purpose: | COPY(dr1)"(Nm),(dr2)(Nm)" or<br>COPY(dr)"(Nm),(dr)(*)"<br>The (*) means that the first name will be<br>used as the second name.<br>If drive numbers are equal, KEN-DOS will<br>ask for disk exchange. Just press RETURN if<br>no swap is desired.<br>Making a copy on the same disk can be useful<br>for reorganisation of the disk. Syntax error<br>will folow if '(dr2) ' is not issued.<br>Copy files from drive (dr) to drive (dr) |
| DATE                   | Syntax:<br>Purpose: | DATE<br>Entering date. Displays contents of date-buffer.<br>Date can be entered after pressing space-bar<br>(DDMMYY; DD=131, MM=112, YY=84 not 1984).<br>On reset the date is preserved.                                                                                                    |
| DISK                   | Syntax:<br>Purpose: | DISK<br>Assigns system to diskette read/write.                                                                                                    |
| FIND (1)<br>6r<br>FIND | Syntax:<br>Purpose: | <pre>FIND"(\$/#),(St),(En)" \$=string to be searched for(max 14 char.). #=bytes to be searched for(max 2 bytes). Put \$ before string data. Put # before bytes. Search for a string or bytes in memory. On address #F800 0 or 1. 0=not found;1=found \$/# address on #F801/#F802.</pre>                                                                                                    |
| HELP                   | Syntax:<br>Purpose: | HELP<br>Display menu with syntax of some commands.                                                                                                    |
| INIT                   | Syntax:<br>Purpose: | INIT(dr)<br>Initializes drives. Drive heads are put<br>to track-1. Init is followed by 'Tracks:'<br>Entering number of tracks is advisable(80/40).<br>Hereafter the date can be entered (see DATE).                                                                                                    |

| KILL   | Syntax:<br>Purpose: | KILL(dr)"(Nm)"<br>Remove a file in directory. No recover is<br>possible. To be able to 'KILL' a file, it has<br>to have the 'deleted-status (@)'.<br>Usefull to free disc-space.                                                                |
|--------|---------------------|----------------------------------------------------------------------------------------------------|
| LOCK   | Syntax:<br>Purpose: | LOCK(dr) or LOCK(dr)"(Nm)"<br>Adding a code to diskette or file.<br>This code prevents read/write of diskette<br>or file if not the right code was entered.<br>Use CODE-command to enter code.<br>The (*) is used as lock-symb in the directory |
| NAME   | Syntax:<br>Purpose: | NAME(dr)<br>Name a diskette (directory).<br>Max. 31 characters.                                                                                                    |
| OPEN   | Syntax:<br>Purpose: | OPEN(dr)"(Nm)"<br>Open a file for writing.<br>This command removes the write protect<br>status of the file. Symbol (0) in directory                                                                                                    |
| RCAS   | Syntax:<br>Purpose: | RCAS<br>Enable cassette-read/disk-write.                                                                                                    |
| SWAP   | Syntax:<br>Purpose: | SWAP(adrs1,adrs2,Lngt)<br>Only addresses with #-mark will be accepted.<br>Swap data in buffers.                                                                                                    |
| TEST   | Syntax:<br>Purpose: | TEST(dr)<br>Checks read/write of drive-(dr).<br>Read/write and compair to sector-5<br>of track-2.                                                                                                    |
| TIME   | Syntax:<br>Purpose: | TIME<br>Display time and put current date in<br>date-buffer.(only if realtimeclock is                                                                                                    |
| WCAS   | Syntax:<br>Purpose: | installed)<br>WCAS<br>Enable cassette-write/disk-read.                                                                                                    |
| CLOSE  | Syntax:<br>Purpose: | CLOSE(dr)"(Nm)"<br>Close file for writing. (C) is symbol                                                                                                    |
| VOICE  | Syntax:<br>Purpose: | VOICE"(\$)"<br>Send data to speech-processor (if install.).                                                                                                    |
| BACKUP | Syntax:             | BACKUP(dr1)"(dr2)"<br>(dr1) and (dr2) read be read                                                                                                    |
|        | Purpose:            | (dr1) and (dr2) may be equal.<br>Copy data from disc in dr1 to disc in (dr2).<br>Diskette in (dr2) must not have bad-sectors.<br>If dr2 is not empty then message 'not empty'<br>Use RETURN to continue                                         |

| COMPAC | Syntax:<br>Purpose: | COMPAC(dr1)"(dr2)"<br>(dr1) and (dr2) may be equal.<br>Copy all files, except deleted files,<br>from (dr1) to (dr2). For quick delete use<br>DIR-command and restore with just REST<br>afterwards.                                                                                                    |
|--------|---------------------|----------------------------------------------------------------------------------------------------|
| CREATE | Syntax:<br>Purpose: | CREATE(dr)"(Nm),n"<br>n=number of records from 1 256.<br>Record length=1kbyte.<br>Create (n) random-acces records in file (Nm).                                                                                                    |
| DELETE | Syntax:<br>Purpose: | DELETE(dr)"(Nm)" or DEL(dr)"(Nm)" or use<br>DIR-command for quick delete.<br>Delete a file. Hereafter file can be 'killed'.                                                                                                    |
| FORMAT | Syntax:<br>Purpose: | FORMAT(dr)<br>Format a diskette in drive(dr)<br>All diskettes must be formatted before use.<br>If a format failes, don't read the directory<br>of the 'BAD DISK ' or the track information<br>will be disturbed. Better is to use INIT<br>before FORMAT. In this way it is certain that<br>the right track-information is in the track-<br>buffer. The information about the tracks is<br>derived from the disk.                                                                                                    |
| LPRINT | Syntax:<br>Purpose: | LPRINT(n)"St,En"<br>n= to screen/RS232<br>n=1 to screen only<br>n=2 to DCE-bus<br>n=3 input from RS232<br>n=4 to RS232 only<br>Send data from buffer to screen, RS232<br>DCE-bus or get data from RS232, print<br>data on screen and store in buffer.<br>Baud-rate is normally 9600 with two stop-bits.<br>With 'POKE #FFF5,x' baud-rate can be changed.<br>x=0 110 baud,2 stop-bits, no parity,8 data-bits.<br>x=2 150,2<br>x=4 300,2<br>x=8 1200,2<br>x=16 2400,2<br>x=32 4800,2<br>x=64 9600,2<br>For 1 stop-bit add x+128 |

| MANUAL | Syntax:<br>Purpose: | MANUAL(dr)"(R/W),(track),(sector),(adrs)"<br>example:<br>MANUAL2"R,#17,#2,#3000"<br>Read sector-2 of track-23 and put it at<br>address hex 3000. Use only hex numbers with<br>the (#) sign in front.<br>Manual read/write of sectors and tracks. |
|--------|---------------------|----------------------------------------------------------------------------------------------------|
| RENAME | Syntax:<br>Purpose: | RENAME(dr)"(Nm1),(Nm2)" or REN(dr)"(Nm1),(Nm2)"<br>or REN(AME)(dr)"(Nm1)(+),(adrs)"<br>Change file name.<br>Put execution address in buffer.<br>Only for UTY-files (Symbol (+) in directory)                                                     |
| RESTOR | Syntax:<br>Purpose: | REST(OR)(dr)"(Nm)" or REST(OR)(dr)<br>If no name is entered then all files<br>on the disk will be restored.<br>Restore deleted files.                                                                                                    |
| UNLOCK | Syntax:<br>Purpose: | UNLOCK(dr) or UNLOCK(dr)"(Nm)"<br>Remove locked-status from disk or file.                                                                                                    |
| VERIFY | Syntax:<br>Purpose: | VERIFY(dr) or VERIFY(dr)"(Nm)"<br>Check data of diskette or file.<br>No data compairing is performed.                                                                                                    |
| LOAD   | Syntax:<br>Purpose: | LOAD"(dr)(Nm)"<br>(Nm)+(+)= load and run<br>Load (Run) BASIC-file.                                                                                                    |
| SAVE   | Syntax:<br>Purpose: | SAVE"(dr)(Nm)"<br>Write BASIC-file.<br>(Nm)+(!)=close file after writing                                                                                                    |
| DLOAD  | Syntax:<br>Purpose: | DLOAD(dr)"(Nm),(St)" or DLOAD(dr)"(Nm)"<br>Read BAS-file or UTY-file.<br>(Nm)+(%)=Load a picture or don't check<br>for 'out of memory'.                                                                                                    |
| DSAVE  | Syntax:<br>Purpose: | DSAVE(dr)"(Nm)" or DSAVE(dr)"(Nm),(St),(En)"<br>Write a BAS/UTY-file to disk.<br>BAS without (St) and (En) address<br>(Nm)+(!)=close file after writing.                                                                                         |
| LOADA  | Syntax:<br>Purpose: | LOADA"(dr)(Nm)"<br>Read array.                                                                                                    |
| SAVEA  | Syntax:<br>Purpose: | SAVEA"(dr)(Nm)"<br>Write array.                                                                                                    |

| R | Syntax:  | R(offset) (dr)(Nm)<br>offset=optional                                   |
|---|----------|-------------------------------------------------------------------------|
|   | Purpose: | Read UTY-file.                                                          |
|   |          | <pre>(Nm)+(%)=load picture or do not perform out of memory check.</pre> |
| ω | Syntax:  | W(St) (En) (dr)(Nm)                                                     |
|   | Purpose: | Write utility-file.<br>(Nm)+(!)=close file after writing.               |

### ERROR MESSAGES

#### GENERAL:

If you failed to switch-on your KENDOS system before you turn your computer on, you will get beautiful colours on the screen and your computer will 'hang '. You can hereafter first turn on your KENDOS system and then reset your computer and every thing should then be normal. If there is no autoexecution file on the diskette an 'Not found ' error will be printed after reset or power-on.

#### File recovery.

If you try to write to track-0 you will get a message saying that this is not possible. If you want to save the FAM of the diskette extra on the disk, you can do so by using the MANUAL command to first read the FAM on track-0 sector-1 and hereafter write it to track-2 sector-1. If you might get an error saying 'Read error in FAM, files probably lost ' you can then read-back the FAM saved on track-2 and derived from it the locations of the diferent files on the diskette. The numbers in the FAM represent the file numbers in the directory. The first file always starts with number 21 and so on. The files are written from track-3 sector-1 till sector-5 of the last track.

If you for example have red the extra saved FAM and written it to a buffer starting at say #3000 and you want to find the track number and sector number of the file you intent to recover you must start counting from #3040 and stop counting at the first file number encountered. Divide your count by 5 to get the track number and the remainder is your sector number. In this manner you have found the first sector of your file. To find the second you have to continue counting etc.

If you have found all the correct track- and sector numbers in this manner, you can then use the MANUAL command to read them to the right memory location. If you don't know the start address of the file it will be quite difficult to restore your file. For BASIC files you have to know the length of the symbol table or the length of the text buffer to restore the file. This manner is more suitable to examine the contents of a file then to recover a file. As a rule it would be far more better to keep a save backup of all your diskettes then to run the risk of losing all your data or to perform the difficult operation of recovery.

Drive error:

This report means that you have not inserted a diskette in the selected drive or that the door of the drive is not closed. If you select a drive that is not connected you will also get an error message. An error can also be printed if the power of the KENDOS system is turned off. All other conditions can indicate a hardware failure either of the drives or of the KENDOS system and we recommend you to contact us.

KENDOS manual ERROR MESSAGES

Read error in FAM; files probably lost :

This is a very serious report. It could mean that all your files are lost on this diskette. The best thing to do is try to read the diskette several times before accepting the fact that your files are lost. Of course you will have a save backup of your diskette; if you don't you are in trouble.

- Out of memory: This can indicate that there is no more room on the resident diskette or that you have failed to use the '%' mark on loading a picture or writing to the sreen-ram and above. This report is different from the normal basic report.
- Read error: This indicates that a badsector was encountered and that reading is abandoned hereafter. Use verify to find and mark the badsector or try again. If you want to be sure that your writing was oke, perform a verify after writing. An error may not be detected on writing if this error is an dischardware error. This kind of errors can only be detected on reading the disc. If you have used VERIFY to mark the badsector it is necessary to KILL the file with the badsector.
- Write error: This error will seldom occur. If it does then it might indicate that you have write-protected the diskette with a tap. In the worse case it means that there is something wrong with the system.
- Type mismatch: This indicates that you have tried to read or write to file of a different type then the type that is required by the program. If for example you want to read a source file with a basic file you will get this report.
- Locked: This means that the diskette or the file is locked and that the wrong code is in the code buffer. If you want to get acces to the disk or file, you have to enter the right code using the CODE command. If you failed to do so you will not have acces to the diskette or file under no circumstances. This feature enables the user to prevent unauthorized persons to have acces to the diskette or to a specific file(s).
- Protected: Indicates that you can not format the diskette.

Closed: Indicates that you have to open the file before you can write to it.

KENDOS manual ERROR MESSAGES

- Not found: The file name that you have entered is not in the directory of the resident diskette. The file name must be entered in the same way that it is resident in the directory or you can use the short notation way with the /(see general information).
- Seek error: This report will occur if the drive-head cannot be placed on the desired track. This can indicate a hardware problem or you have inserted a diskette that was formatted on a different type of drive i.e. different tracks.

# UTILITIES

AUTOEXEC files On power-on or on reset KENDOS will search for a special file on the diskette that is resident in drive-O. This special file must have the prefix 'AUTOEXEC ' and the first file that is encountered with this prefix will be loaded and if possible executed. This feature makes it possible to prepair the system for special purposes. The next programs will give an example of how to use this feature: Loading a basic file with a machine language part:

PROGRAM NAME: AUTOEXEC.BASML

10 REM basic must start at #DOO
20 POKE #29B,0: POKE #29C,#OD : REM set start address basic
30 CALLM #DEB8: REM execute basic command NEW
40 REM now load second basic program which will load machine
C language part.
50 CALLM#FOOO: REM DLOAD "MLBODT+"
60 REM the + is for load and RUN.
70 END

### PROGRAM NAME: MLBOOT

10 REM the mach.lang. program to be loaded is for example ' FGT ' 20 CALLM#FOOO: REM DLOAD "FGT" 30 REM your FGT program is now loaded and basic starts at #DOO 40 REM you can now load another basic program if you wish 50 REM loading another basic program ' BASICTEST ' 60 LOAD "BASICTEST" 70 REM basic test will now be loaded and executed 70 END

Setting the KENDOS diskbuffer before loading ' SPL '

PROGRAM NAME: AUTOEXEC.SPLBF

10 CALLM#F000: REM BUF"#300" 15 REM the diskbuffer is now set to #300 to #900 so SPL source C must start at least from #900. 20 CALLM#F000: REM DLOAD "SPL+" 30 REM SPL is now loaded and executed 40 end

KENDOS manual UTILITIES

MJPI, P.O.Box 160, 1610 AD Bovenkarspel, The Netherlands

Setting the date

PROGRAM NAME: AUTOEXEC.DATE

10 CALLM#F000: REM DATE 20 END

With the use of some simple basic programs you can prepair your system on powerup or reset.

PROGRAM NAME: KENDOS.DCR

10 REM switch to DCR 20 POKE #296,0 30 POKE #FAOE,1 40 POKE #FAOO,#0A 50 CALLM #FOOC 60 POKE #296,2 70 REM now DCR is selected 80 REM switch to KENDOS 90 POKE #296,0 100 POKE #FAOE,0 110 POKE #FAOE,0 110 POKE #FAOE,0 120 CALLM #FOOC 130 POKE #296,2 140 REM disk is now selected 150 END

PROGRAM NAME: BASICVARKENDOS

10 INPUT A\$:? 20 ?A\$;:CALLM#F003 30 END

10 A\$="DIR" 20 ? 30 ?A\$;:CALLM#F003 40 END

KENDOS manual UTILITIES

### COMMAND EXPLANATIONS

| Command: | DIR                                                 |
|----------|-----------------------------------------------------|
| Syntax : | DIR(dr) or DIR(dr)"x" or DIR(dr)"x!"                |
|          | x=I print all informations of files (see Ex.D3)     |
|          | ×=BAS, ARY, UTY, SRC, RND, TXT, DBS                 |
|          | print selected type                                 |
|          | x=type + ' ! '(see Ex.D4)                           |
|          | print all file names of the selected file-type wide |
|          | No waiting for spacebar in the selected directory   |
|          | block. Use spacebar for the next directory block.   |

The directory of drive-O can be printed by using the cursor-left key. Hereafter you can scroll the files over the screen by pressing the spacebar. For fast scrolling press the spacebar and the REPT-key simultaneously. With the cursor-up key you can go back to the first file name in the resident directory block. Pressing the cursor-down key will let you select the next block. If you press the cursor-left key the last file that was printed on the screen will be loaded in to memory(only BAS,UTY,TXT files) And if you press the cursor-right key the last printed file will be loaded and if possible executed(UTY-files must have a + sign). Deleting a file is possible by using the SHIFT- and the D-key. The last printed file will be deleted. This is very useful when you are planning to issue the COMPAC-command and don't want to copy certain files(see COMPAC).

#### Now closely examen Ex.D1.

On top of the screen the KENDOS version is printed. The next line shows the diskname if resident. On the third line the number of free sectors is printed which equals the free kilobytes on the diskette. To the right are the number of badsectors. These are sectors with errors which cannot be used. They are marked in the FAM with 'FF '. On the fourth line the number of tracks. This number is derived from the disk and placed in the track buffer. If you try to read a disk with a different format or a not properly formatted disk, you will supply the system with faulty track information. This will cause problems in case you should try to format a disk hereafter. If you have accidently done so you must issue the INIT-command prior to the FORMAT-command to avoid format problems.

Next to the track information the number of the selected drive is displayed. Line fifth displays the date on which the disk was formatted and on the right-side the status of the disk. This can be 'Protected ' or 'Locked ' or both (see Ex.D3). Protected means that you can neither format nor use the disk for a backup. First you have to clear the protected status with the CLR-command.

If the disk is locked the only way you can have acces to the disk is when the correct code is in the code-buffer. The correct code can be entered with the CODE-command. On the sixth and final line information about the free entries is displayed. The total the number of entries is 128. If no file was created on the resident disk, the 'E m p t y ' message will be displayed (Ex.D1).

KENDOS manual COMMAND EXPLANATIONS

page 29

MIRI. P.U.Box 160, 1510 A6 Beventerspel, The Netherlands

KEN-DOS V3.4 Diskname : Free sec : 385/385KByte Badsec: 000 Dens.mode: DD/80Tracks Drvsel: Nr.1 Form.date: 070784 Status: Fre entry: 128 Empty? 1

Ex.D1

#### Now closely examen Ex.D2

Under the last line of the diskette header the first file name is printed, preceded first by the filecount number. Hereafter is the file-type followed by a \* and an O. These are status symbol-signs for resp. 'locked' and 'open'. Other symbols are @ for a deleted file, C for a closed file, + for a UTY-file that can be executed, \$ for a string array, % for a floatingpoint array and ! for an integer array.

| K E N - D O S V3.4<br>Diskname : EXAMPLES.of.DIREC<br>Free sec : 348/348KByte<br>Dens.mode: DD/80Tracks<br>Form.date: 070784<br>Fre entry: 121                            | Badsec:<br>Drvsel: | 000<br>Nr.1<br>Protected!Locked! |
|----------------------------------------------------------------------------------------------------|--------------------|----------------------------------|
| 001 [TXT *0] TEXTtest<br>002 [UTY 0@] UTYtest<br>003 [BAS C] BAStest<br>004 [RND 0] RNDtest<br>005 [ARY \$C] ARRAYtest<br>006 [SRC 0] SOURCEtest<br>007 [UTY 0+] UTYtest2 |                    | •                                |

Ex.D2

KENDOS monual COMMAND EXPLANATIONS

Now closely examen Ex.D3 After the file name the first number represent the start address of the file, the second number is the file length, the third number is the total number of sectors that the file occupies on the disk. All these numbers are in hex notation. Following these numbers are two numbers. The first is the date on which the file was created and the second the date on which the file was last modified i.e. written to.

K E N - D O S V3.4 Diskname : EXAMPLES.of.DIRECTORY Free sec : 348/348KByte Badsec: 000 Dens.mode: DD/80Tracks Drvsel: Nr.1 Form.date: 070784 Status: Protection Fre entry: 121

 Form.date:
 070784
 Drvse1. Nr.1

 Form.date:
 070784
 Status:
 Protected!Locked!

 Fre entry:
 121
 001 [TXT \*0] TEXTtest 3000 003C 0001 070784 070784

002 [UTY D@] UTYtest 1000 1001 0005 070784 070784 003 [BAS C] BAStest A100 0002 0001 070784 070784 004 [RND D] RNDtest 0000 000A 000A 070784 070784 005 [ARY \$C] ARRAYtest 0C20 2628 000A 000080 000080 006 [SRC D] SOURCEtest 71D0 1230 0005 000080 000080 007 [UTY D+] UTYtest2 1000 1001 0005 070784 070784

Ex.D3

114PLEDENT RESTORE DISPLAY TRANSLATOR EMIS es es BNKbb BMCCC RMkidal BNKea BNK++ BNKgg BMGhb Ex.D4

THE DA

Physical construction of directory

The directory consist of 4-blocks which can contain 32 file name each. When the DIR-command is executed the first directory block that will be displayed is the physical sector-3 of track-0. The second is sector-5, the third is sector-2 and the fourth is sector-4 etc.

One block is 1024 bytes long. Each file claimes 32 bytes. The first byte of the 32-bytes is the file number which can also be found in the FAM (sector-1) if a file is created (see FAM). The second byte is the length byte for the file name and the next 14-bytes are preserved for the file name. Byte-17 is the status byte, byte-18 the type-byte, byte-19/20 start-adrs, byte-21/22 file-length, byte-23/24 execution address or length textbuffer in case of a basic file.

Command : BANK Syntax : BANK(n) n=1....32

#F010=start of data in bank

BANK (n)

|      |                  |      |    | 1 - | hank | 1    | fin 21 |
|------|------------------|------|----|-----|------|------|--------|
| n=1  | startbanknr.=#04 |      |    |     |      | (266 | fig.2) |
| n=2  | startbanknr.=#03 |      |    |     |      |      |        |
| n=3  | startbanknr.=#05 |      |    |     |      |      |        |
| n=4  | startbanknr.=#02 | 1.5  |    | 1e  | bank |      |        |
| n=5  | startbanknr.=#0C | -4 2 | 2e |     |      |      |        |
| n=6  | startbanknr.=#0B | -5 2 | 2e |     |      |      |        |
| n=7  | startbanknr.=#OD | -6 2 | 2e |     |      |      |        |
| n=8  | startbanknr.=#0A | -3 2 | 2e |     |      |      |        |
| n=9  | startbanknr.=#14 | -4 3 | 3e |     |      |      |        |
| n=10 | startbanknr.=#13 | -5 3 | 3e |     |      |      |        |
| n=11 | startbanknr.=#15 | -6 3 | 3e |     |      |      |        |
| n=12 | startbanknr.=#12 | -3 3 | 3e |     |      |      |        |
| n=13 | startbanknr.=#1C | -4 4 | 4e |     |      |      |        |
| n=14 | startbanknr.=#1B | -5 4 | 4e |     |      |      |        |
| n=15 | startbanknr.=#1D | -6 4 | 4e |     |      |      |        |
| n=16 | startbanknr.=#1A | -34  | 4e |     |      |      |        |
| n=17 | startbanknr.=#24 | -4 5 | 5e |     |      |      |        |
| n=18 | startbanknr.=#23 | -5 5 | 5e |     |      |      |        |
| n=19 | startbanknr.=#25 | -6 5 | 5e |     |      |      |        |
| n=20 | startbanknr.=#22 | -3 5 | 5e |     |      |      |        |
| n=21 | startbanknr.=#2C | -4 6 | 5e |     |      |      |        |
| n=22 | startbanknr.=#2B | -5 6 | 5e |     |      |      |        |
| n=23 | startbanknr.=#2D | -6 6 | 6e |     |      |      |        |
| n=24 | startbanknr.=#2A | -3 6 | 5e |     |      |      |        |
| n=25 | startbanknr.=#34 | -4 7 | 7e |     |      |      |        |
| n=26 | startbanknr.=#33 | -5 1 | 7e |     |      |      |        |
| n=27 | startbanknr.=#35 | -6 1 | 7e |     |      |      |        |
| n=28 | startbanknr.=#32 | -3 1 | 7e |     |      |      |        |
| n=29 | startbanknr.=#3C | -4 { | Be |     |      |      |        |
| n=30 | startbanknr.=#3B | -5 { | Be |     |      |      |        |
| n=31 | startbanknr.=#3D | -6 { | Be |     |      |      |        |
|      |                  |      |    |     |      |      |        |

KENDOS manual COMMAND EXPLANATIONS

n=32 startbanknr.=#3A -3 8e

The purpose of this command is to enable the user to derive data from the eprom-card. The data can be just bytes or bytes that form a program. In case of a program it is also possible to give control to the program after it is derived from the eprom-card. The data on the eprom-card is limitted to a memory address space of only 2 kbyte. However, due to the banked construction it is possible to store more than 2kilobytes of data. In fact it is possible to store 96kilobyte of data on the eprom-card and since KENDOS system occupies 16kilobytes, the remaining 80 the kilobytes can be used by the user to store data that can be quickly accessed. Of course the user must have an epromprogrammer to put the data in the eproms. If he hasn't he could ask a friendly owner or he could contact us. We will be happy to put his software in eprom agains minor costs.

If however he possesses a programmer the next instructions will enable him to program his own eproms according to the requirement of the BANK-command:

The next example will put a ML-program in eprom which starts at address hex 400 and ends at address hex 2130.

First you have to determine in which socket your eprom will be stored.

In this example we will use socket-4.

Next we have to calculate the total number of banks that we will need for our program.

- \* End address is #2130
- \* Start address is #400
- \* End adrs minus start adrs = #1D30 = 7472 bytes
  (use the print command to calculate)
  ( example: PRINT HEX\$(#2130-#400) )
- \* In one bank there is room for #800-#10=#7F0= 2032 bytes (The first 16bytes in every bank are used by the BANKcommand)
- \* Divide 7472 by 2032 = 3 remaining 1376=#560

So we need 4 banks;3 fully occupied and one with 1376b Now we must determine the data blocks and for the clearness we are going to prepaire a block of memory for this purpose. For example we will use #3000 till #5000

To do so we use the utility command fill.

- \* F3000 5000 0
  So we have zero all memory locations from #3000 till
  #5000.
- \* Determine the 4-block #400+#7F0=#BF0 first block from #400 -#BEF (#BF0-1) #BF0+#7F0=#13E0 second block from #BF0 -#13DF (#13E0-1) #13E0+#7F0=#1BD0 third block from #13E0-#1BCF (#1BD0-1) #1BD0+#560=#2130 fourth block #13D0-#2130
- \* Move the blocks to the cleared buffer with the move com. Skip the first 16bytes in the buffer for every move. M0400 OBEF 3010 1e block MOBFO 13DF 3810 2e block M13E0 1BCF 4010 3e block M13D0 2130 4810 4e block

KENDOS manual COMMAND EXPLANATIONS

Next we have to program the memory area from #3000 till #5000 into an 8kbyte eprom which will be located in socket-4.

But first we have to add the information for the BANK-command to the data in the buffer.

Lets see what banknumbers we will need for an 8kilobyte eprom in socket-4 and what start adrs and length.(see bank(n))

1e =#04 st.adrs=#0400 length=#7F0 next bankno=#0C 2e =#0C st.adrs=#0BF0 length=#7F0 next bankno=#14 3e =#14 st.adrs=#13E0 length=#7F0 next bankno=#1C 4e =#1C st.adrs=#1BD0 length=#560 next bankno=0 The last banknumber is 0 because there is no next banknumber.

Our execution address=#0400

Now we are going to put the information in the buffers with the substitute command in utility mode.

The first bank

S3000 00 04 F0 07 00 04 01 0C 01

Respectively: start adrs, length, execution adrs, utility flag, next banknumber and flag for execution.

The data for the first bank will be from #3000-#37FF= 2kilobyte The second bank

S3800 F0 0B F0 07 00 00 FF 14 01

Respectively: start adrs, length, no execution adrs needed so double zero, no start bank so FF, next banknumber, execution flag The data for the second bank is from #3800 till #3FFF.

The third bank

S4000 E0 13 F0 07 00 00 FF 1C 01

The data for the third bank is from #4000 till #47FF.

The fourth bank

S4800 DO 1B 60 05 00 00 FF 00 01

The data for the fourth bank is from #4800 till #4FFF.

If you program this data in an 8kbyte eprom and put this eprom in socket-4, you can then issue the BANK1-command to get this program loaded at #400 till #2130 and executed afterwards.

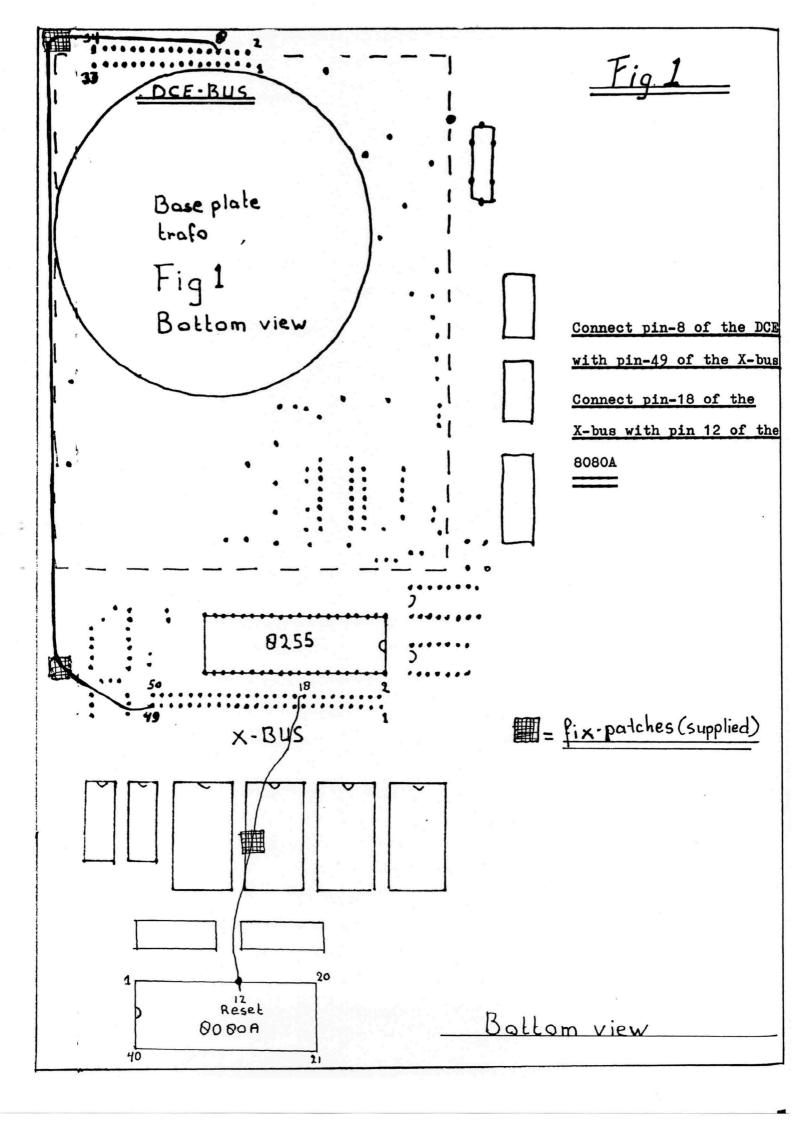

The User must disable the interrupts before To be able to write to eprom-socket no.6 writing to hex FØØØ-F7FF. the User must solder the solder-island 'W' data for bank-6 example: BUFFER EQU :AØØØ which is located between socket-5 and socket ORG :Ø4ØØ no.6. On the rear-side of the epromcard (fig.3) START PUSH ALL at point W the lead must be cut to finish this LXI H.BUFFER modification. LXI D, :FØØØ Hereafter the user can insert a 6116 static-ram MUT C,100 ; write 100 bytes into socket-6. T : disable interrupts On writing to the specified socket the socket DI LOOP MOV A.M must be selected by writing 'OB '  $\phi$ D `to hex F9 $\phi\phi$ . INX H First zero hex 296. Writing to hex FØØØ-F7FF will cause a stack-interrupt. STAX D TNX D DCR C ; decrement count For selecting dif. eproms see fig. 3. JNZ LOOP Fig. 2 EI POP ALL RET A6 B A5 A3 Az A4 Write

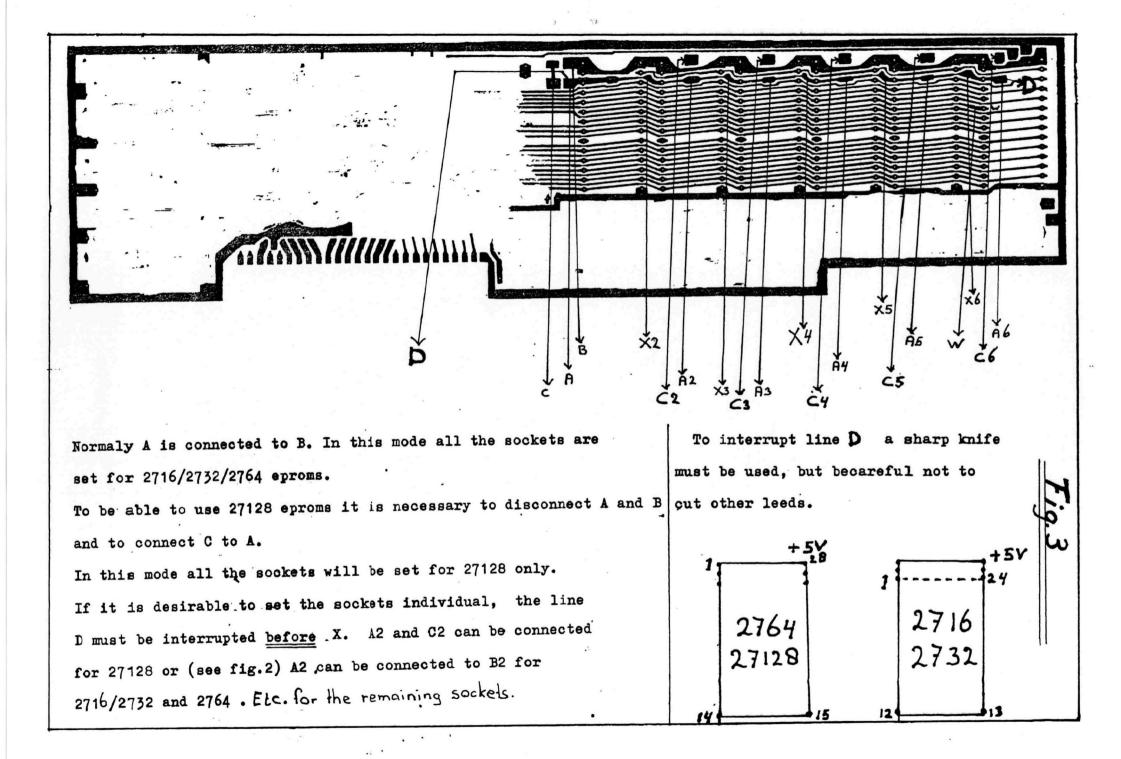

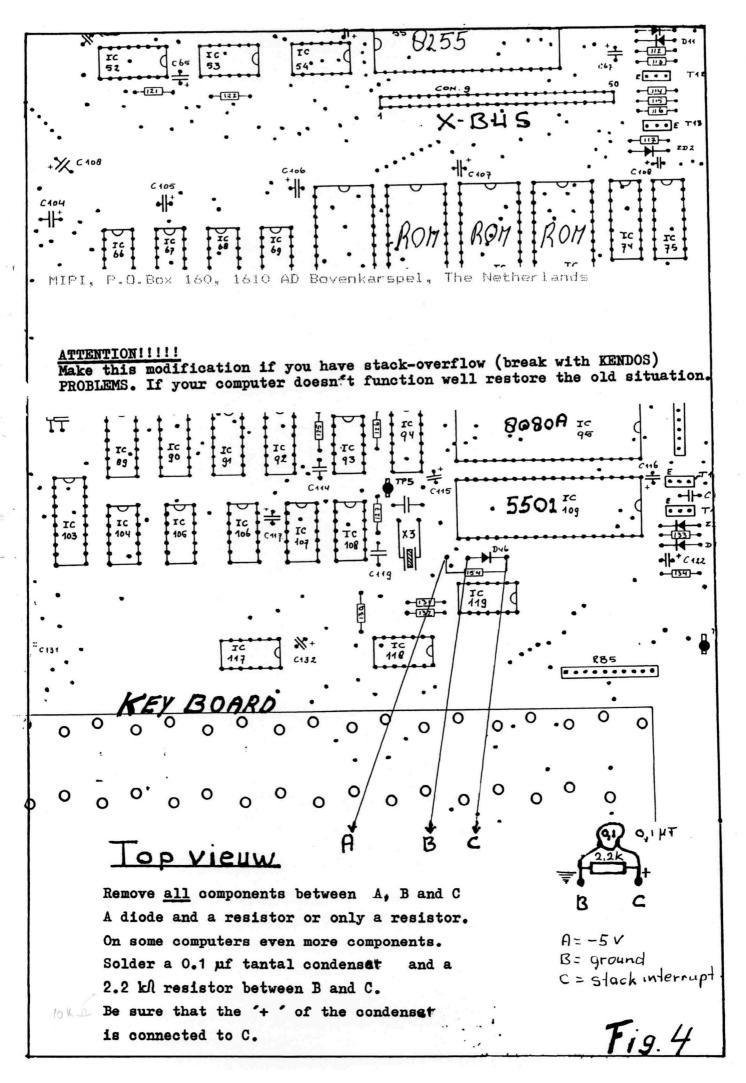

.

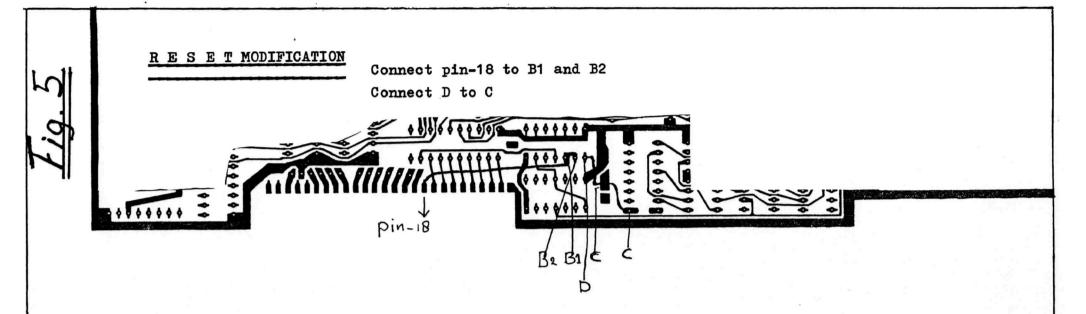

# RESET ' MODIFICATION

On some eprom-cards this modification is already done. (The latest version is already modified) This MODIFICATION will make it possible to return always to BANK-Ø on RESET. This will prevent the system to hang' after a reset. See for additional modification fig.1. (connect pin-18 of the X-bus to pin-12 of the 8080A.)